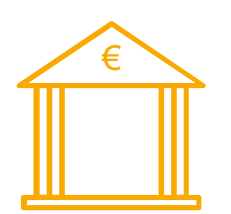

## Módulo de Remesas Bancarias CSB

El Módulo de Remesas Bancarias CSB permite generar una remesa de efectos (cobros pendientes) en el formato definido por el Consejo Superior Bancario.

De esta forma es posible presentarla al banco en formato electrónico, ya sea mediante un disco físicamente en la oficina, o bien transfiriéndola a través de Internet, normalmente a través de la página web del banco.

La aplicación genera ficheros en dos formatos:

- Cuaderno 58: Anticipo de créditos comerciales - Cuaderno 19: Adeudo por domiciliaciones en soporte magnético

La generación de remesas CSB va vinculada a la gestión de cobros y remesas.

Es el tipo de remesa de los efectos la que determina si se debe generar una remesa CSB para los efectos de esa forma de pago.

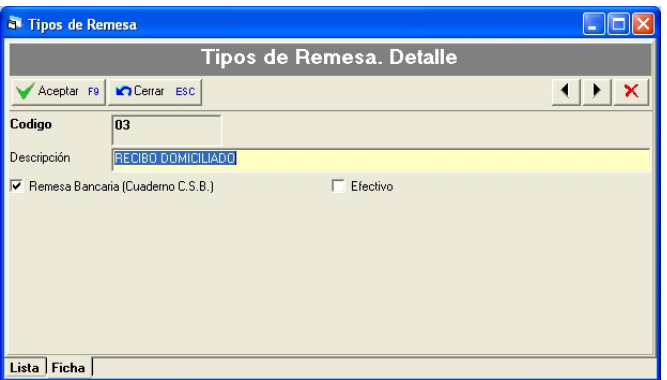

La aplicación genera los efectos (cobros pendientes) a partir de las facturas de venta, según su forma de pago y tipo de remesa asignados.

## Generar Remesa

El formulario para generar una remesa es sencillo de manejar, permite seleccionar los efectos deseados con filtros potentes.

La remesa va asignada a una Cuenta para cobros, que representa la cuenta bancaria en la que presentamos la remesa.

La Cuenta para cobros es la que determina los datos bancarios (CCC) incluidos en el fichero, así como las cuentas contables donde se contabilizan las remesas, en caso de disponer del módulo de enlace con contabilidad.

La casilla Marcar los efectos como cobrados, si está marcada provoca que la aplicación introduzca los cobros de los efectos de la nueva remesa, aunque este proceso lo puede hacer el usuario posteriormente desde la gestión de la remesa una vez generada.

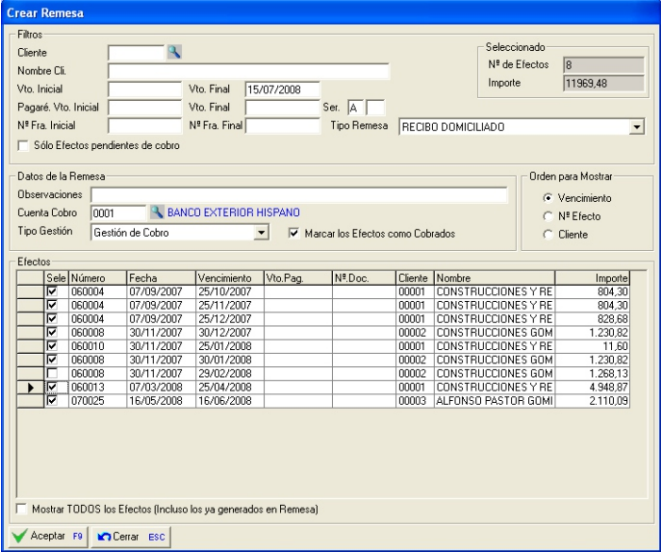

La remesa, una vez generada, permite especificar datos como la fecha de cargo, el documento a generar (documento 19 o documento 58), y modificar la Cuenta para cobros:

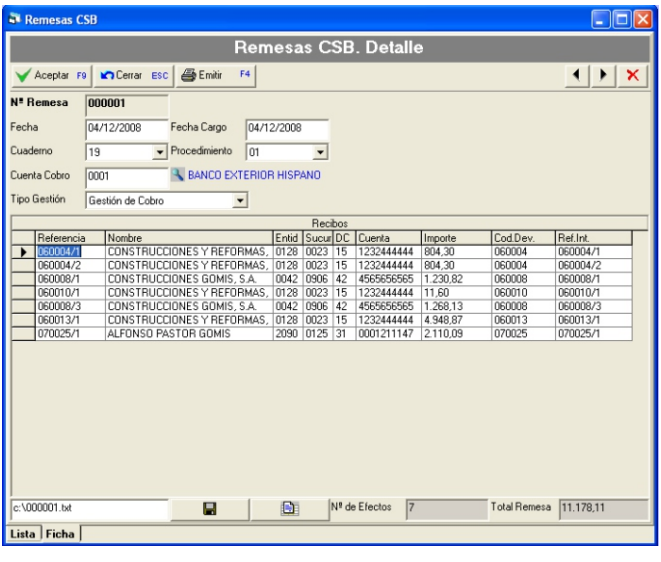

Mediante el botón **la a** la aplicación genera el fichero correspondiente, listo para ser presentado a la entidad bancaria.